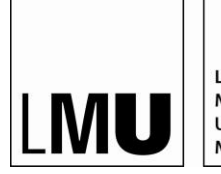

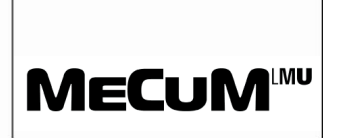

## **DAS PRAKTISCHE JAHR IM NEUEN CAMPUSPORTAL (Stand am 20.02.2017)**

Die Medizinische Fakultät der LMU hat zum Jahreswechsel auf ein neues Campusportal umgestellt, welches auch die PJ-Verwaltung beinhaltet. Sie finden das Campusportal nun hier: [https://www.oc.med.uni](https://www.oc.med.uni-muenchen.de/de)[muenchen.de/de.](https://www.oc.med.uni-muenchen.de/de)

Für eine optimale Nutzung des Portals empfehlen wir Ihnen die Nutzung von Mozilla Firefox oder Google Chrome.

# **1. Login**

*[Sie verfügen bereits über einen Account und wissen, wie man sich im Campusportal einloggt? Dann springen Sie zu Punkt 2!]*

# **1.1. Variante 1: Wissenschaftliche und nicht-wissenschaftliche Mitarbeiter/innen des KUM und Lehrbeauftragte der LMU**

Wissenschaftliche und nicht-wissenschaftliche Mitarbeiter/innen des KUM (d.h. jede Person, die eine E-Mail-Adresse @med.uni-muenchen.de besitzt) haben Anspruch auf eine LMU-Kennung, um sich im Campusortal einzuloggen. Bitte wenden Sie sich an Ihren EDV-Beauftragten vor Ort, falls Sie die LMU-Benutzerkennung noch nicht haben oder noch nicht nutzen. Voraussetzung für den Erhalt einer LMU-Benutzerkennung (ehem. Campus-Kennung) ist eine bereits vorhandene Kennung im Verzeichnisdienst der Kliniken. Um die Übermittlung Ihrer Daten an den IT-Servicedesk zu gestatten, müssen Sie diese unter <https://thor.med.uni-muenchen.de/logon> zur Übermittlung freigeben.

Lehrbeauftragte der LMU können Ihre LMU-Kennung über das Dekanat beantragen [\(Referentin.Studiendekane@med.uni-muenchen.de\)](mailto:Referentin.Studiendekane@med.uni-muenchen.de)

Nachdem Sie Ihre LMU-Kennung bekommen haben, klicken Sie bitte auf die Startseite des Campusportals auf "LMU Login". Geben Sie hier bitte Ihren Benutzernamen und Ihr Passwort ein.

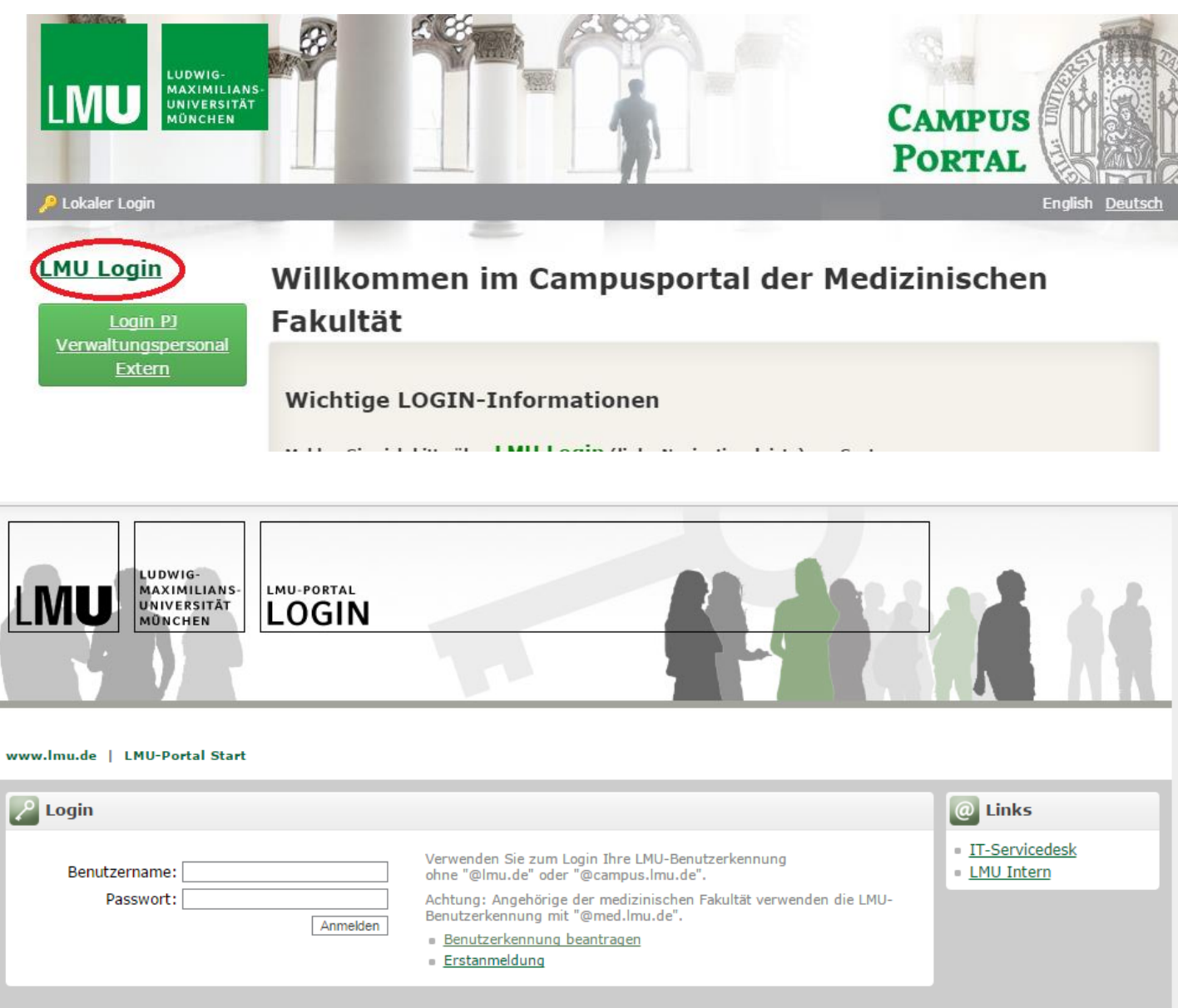

### **1.2. Variante 2: Verwaltungspersonal der Lehrkrankenhäuser und -praxen – Schritt 1: Account anlegen**

Das Verwaltungspersonal der Lehrkrankenhäuser und –praxen (d.h. Nicht-KUM-Angehörige) braucht einen lokalen Login, um sich im System [https://www.oc.med.uni-muenchen.de](https://www.oc.med.uni-muenchen.de/) anzumelden.

*[Haben Sie bereits einen Account? Dann springen Sie zu Punkt 1.3!]*

Wenn Sie noch nicht über einen Username verfügen, klicken Sie bitte auf "Login PJ Verwaltungspersonal Extern", geben Sie Ihre Daten ein und warten Sie auf die Bestätigungs-E-Mail.

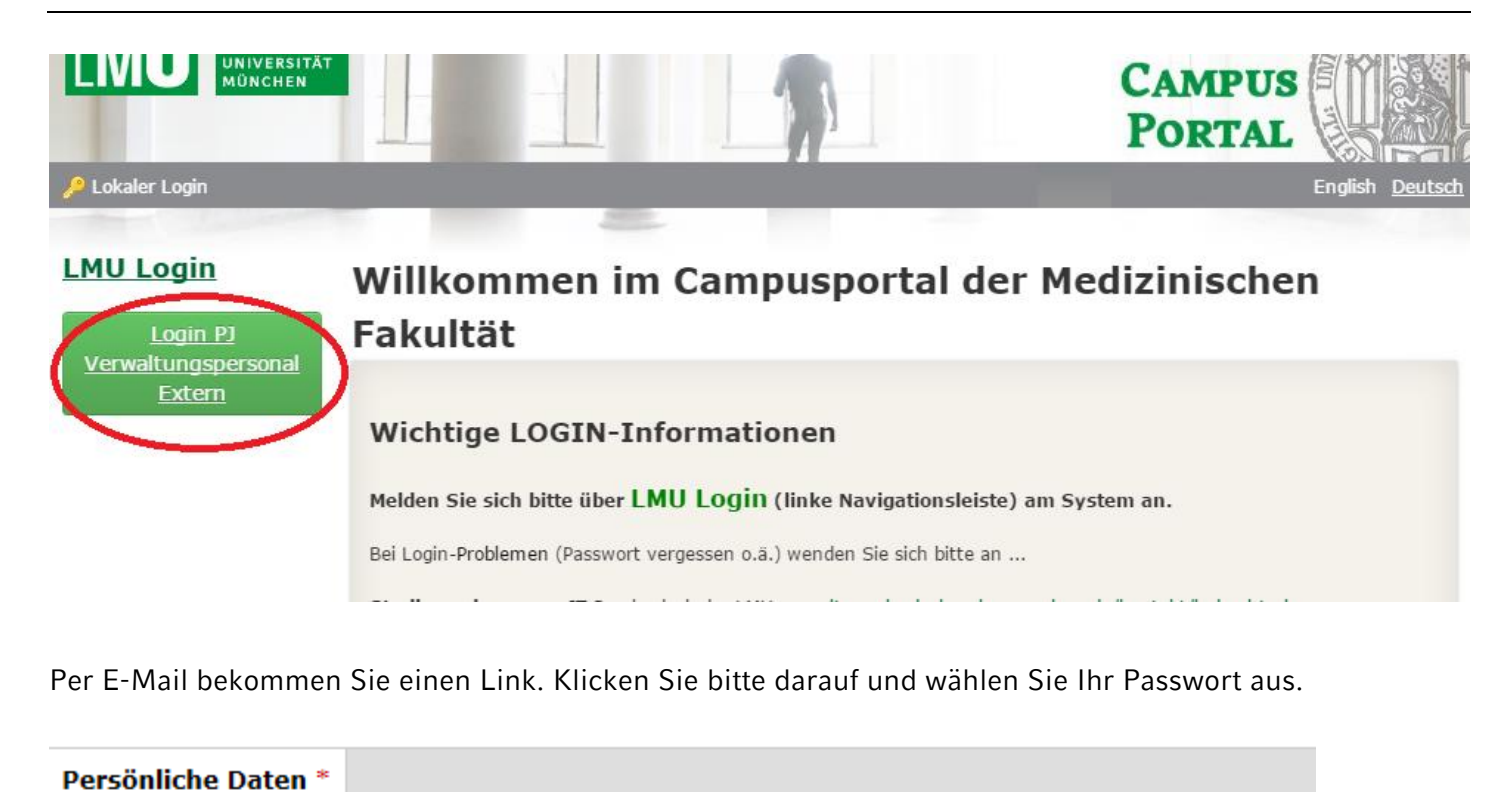

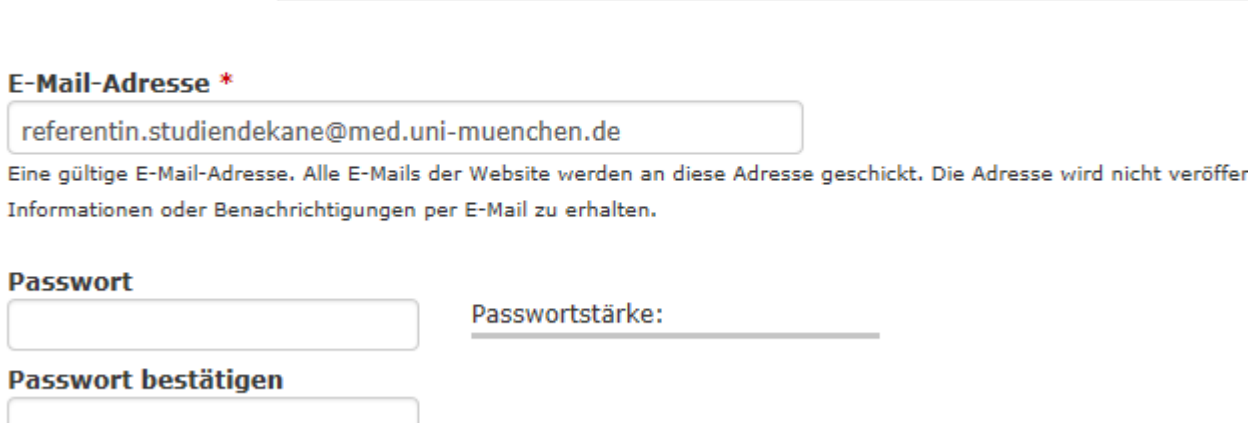

Auf der Startseite klicken Sie dann auf "Neuer Antrag" und füllen Sie bitte das Formular aus.

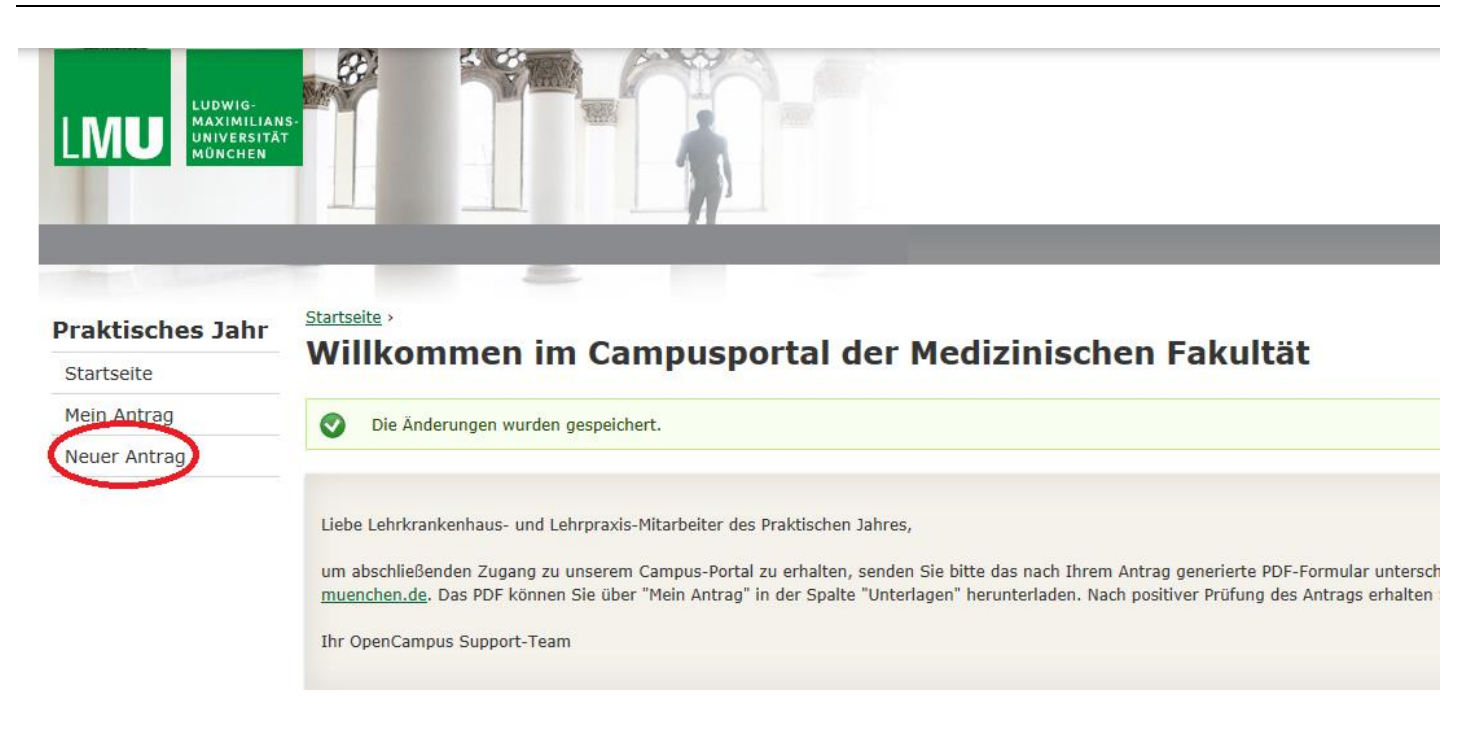

Speichern Sie bitte das Formular. Danach wird ein PDF daraus generiert: Bitte schicken Sie den unterschriebenen, ausgedruckten Antrag als Scan an [referentin.studiendekane@med.uni-muenchen.de.](mailto:referentin.studiendekane@med.uni-muenchen.de) Ihr Account wird so schnell wie möglich freigeschaltet.

#### **1.3 Variante 2: Verwaltungspersonal der Lehrkrankenhäuser und -praxen – Schritt 2: Login**

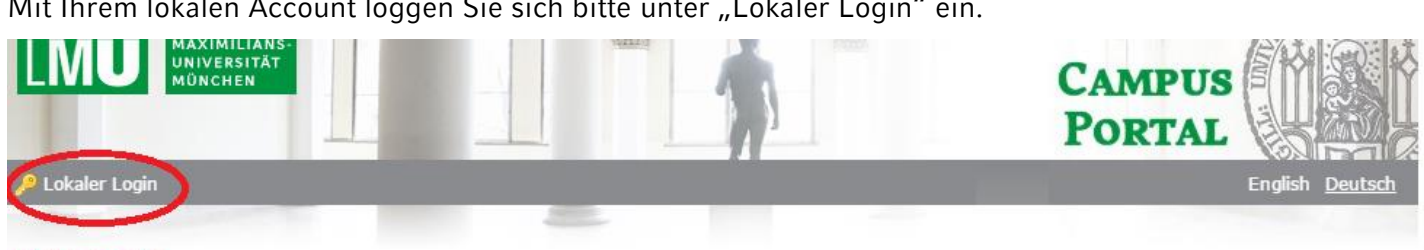

Mit Ihrem lokalen Account loggen Sie sich bitte unter "Lokaler Login" ein.

Willkommen im Campusportal der Medizinischen

**LMU Login**